# **inquirer**

**Miguel Ángel García**

**Dec 28, 2021**

# **CONTENTS**

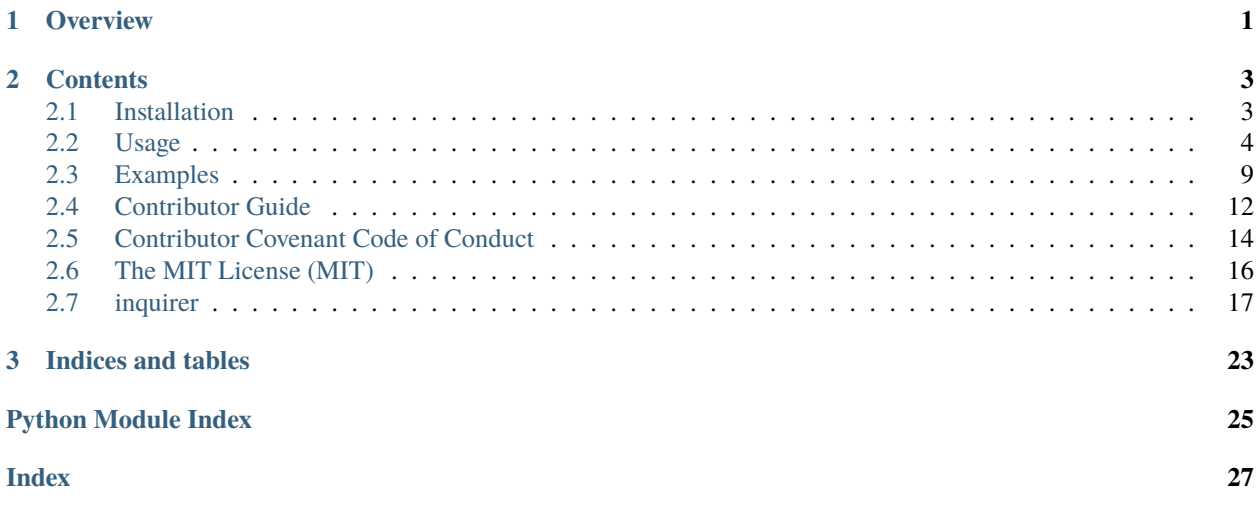

### **CHAPTER**

# **ONE**

# **OVERVIEW**

<span id="page-4-0"></span>Born as a [Inquirer.js](https://github.com/SBoudrias/Inquirer.js) clone, it shares part of the goals and philosophy.

So, **Inquirer** should ease the process of asking end user **questions**, **parsing**, **validating** answers, managing **hierarchical prompts** and providing **error feedback**.

You can *download the code from GitHub*.

#### **CHAPTER**

### **TWO**

# **CONTENTS**

# <span id="page-6-1"></span><span id="page-6-0"></span>**2.1 Installation**

To install it, just execute:

pip install inquirer

Usage example:

#### import inquirer

```
if __name__ == '__main__".questions = [
        inquirer.Text("user", message="Please enter your github username",␣
\rightarrowvalidate=lambda _, x: x != "."),
        inquirer.Password("password", message="Please enter your password"),
        inquirer.Text("repo", message="Please enter the repo name", default="default"),
        inquirer.Checkbox(
            "topics",
            message="Please define your type of project?",
            choices=["common", "backend", "frontend"],
       ),
        inquirer.Text(
            "organization",
            message=(
                "If this is a repo from a organization please enter the organization␣
˓→name,"
                " if not just leave this blank"
            ),
       ),
        inquirer.Confirm(
            "correct",
            message="This will delete all your current labels and create a new ones.␣
˓→Continue?",
            default=False,
       ),
   ]
   answers = inquirer.prompt(questions)
```
(continues on next page)

(continued from previous page)

print(answers)

### <span id="page-7-0"></span>**2.2 Usage**

The idea is quite simple:

- 1. Create an array of Questions
- 2. Call the prompt render.

Each Question require some common arguments. So, you just need to know which kind of Questions and Arguments are available.

#### **2.2.1 Question types**

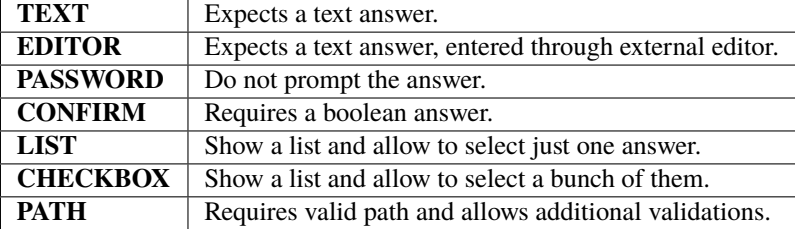

There are pictures of some of them in the [Examples](examples.html) section.

#### **2.2.2 Question Arguments**

The main object is Question, but it should not be instantiated. You must use any of the subclasses, listed below. All of them have the next attributes that can be set in the initialization:

#### **name**

It will be the key in the hash of answers. So, it is **mandatory**.

You can use any String or hashable code as value.

#### **message**

Contains the prompt to be shown to the user, and is **mandatory** too.

You can use a new style formatted string, using the previous answers, and it will be replaced automatically:

```
questions = [
    Text(name='name', message="What's your name?"),
    Text(name='surname', message="What's your surname, {name}")
]
```
The value can be a function, with the next sign:

```
def get_message(answers): return str()
```
Example:

```
def get_message(answers):
   return "What's your name?"
Text(name='name', message= get_message)
```
Where answers is the dictionary with previous answers.

If the message is too long for the terminal, it will be cut to fit.

#### **default**

Stores the default value to be used as answer. This allow the user just to press *Enter* to use it. It is optional, using None if there is no input and no default value.

As in message, you can use a new format string or a function with the sign:

def get\_default(answers): return str()

Where answers is a dict containing all previous answers.

Remember that it should be a list for *Checkbox* questions.

#### **choices**

**Mandatory** just for Checkbox and List questions; the rest of them do not use it.

It contains the list of selectable answers.

Its value can be a list of strings, new format style strings or pairs(tuples) or a *function* that returns that list, with the sign:

def get\_choices(answers): return list(str())

If any of the list values is a pair, it should be a tuple like: (label, value). Then the label will be shown but the value will be returned.

As before, the answers is a *dict* containing the previous answers.

#### **validate**

Optional attribute that allows the program to check if the answer is valid or not. It requires a *boolean* value or a *function* with the sign:

def validate(answers, current): return boolean()

Where answers is a *dict* with previous answers again and current is the current answer. If you want to customize the validation message, you can raise your own error with specific reason: inquirer.errors.ValidationError('', reason='your reason that will be displayed to the user') inside the validation function, but be aware that if the validation passes you still have to return *True*!

Example:

```
from inquirer import errors
import random
def validation_function(answers, current):
   if random.random() > 0.5:
      raise errors.ValidationError('', reason='Sorry, just have bad mood.')
   return True
Text('nothing', "Moody question", validate=validation_function)
Text('age', "How old are you?", validate=lambda _, c: 0 \le c \le 120)
```
#### **ignore**

Questions are statically created and some of them may be optional depending on other answers. This attribute allows to control this by hiding the question.

It's value is *boolean* or a *function* with the sign:

def ignore(answers): return boolean()

where answers contains the *dict* of previous answers again.

Example:

```
questions = [
    inquirer.Text("name", message="What's your name?"),
    inquirer.Text(
        "surname",
       message="What's your surname, {name}?",
        ignore=lambda x: x['name'].lower() == "anonymous"
   ),
   inquirer.Confirm("married", message="Are you married?"),
   inquirer.Text(
        "time_married",
       message="How long have you been married?",
        ignore=lambda x: not x["married"]
   )
]
```
#### **2.2.3 Path Question**

Path Question accepts any valid path which can be both absolute or relative. By default it only validates the validity of the path. Except of validation it return normalized path and it expands home alias  $(\sim)$ .

The Path Question have additional arguments for validating paths.

#### **path\_type**

Validation argument that enables to enforce if the path should be aiming to file (Path.FILE) or directory (Path. DIRECTORY).

By default nothing is enforced (Path.ANY).

```
Path('log_file', 'Where should be log files located?', path_type=Path.DIRECTORY)
```
#### **exists**

Validation argument that enables to enforce if the provided path should or should not exists. Expects True if the path should exists, or False if the path should not exists.

By default nothing is enforced (None)

Path('config\_file', 'Point me to your configuration file.', exists=True, path\_type=Path.  $\rightarrow$ File)

#### **normalize\_to\_absolute\_path**

Argument which will enable normalization on the provided path. When enabled, in case of relative path would be provided the Question will normalize it to absolute path.

Expects bool value. Default False.

```
Path('config_file', 'Point me to your configuration file.', normalize_to_absolute_
\rightarrowpath=True)
```
#### **2.2.4 Creating the Question object**

With this information, it is easy to create a Question object:

Text('name', "What's your name?")

It's possible to load the Question objects from a dict, or even the whole list of them, with the method load\_from\_dict and load\_from\_list, respectively.

The method load\_from\_json has been added as commodity to use JSON inputs instead. Here you have an example:

```
import os
import sys
from pprint import pprint
sys.path.append(os.path.realpath("."))
import inquirer # noqa
with open("examples/test_questions.json") as fd:
    questions = inquirer.load_from_json(fd.read())
answers = inquirer.prompt(questions)
pprint(answers)
```
### **2.2.5 The prompter**

The last step is to call the *prompter* With the list of Question:

```
answers = inquirer.prompt(questions)
```
This line will ask the user for information and will store the answeres in a dict, using the question name as **key** and the user response as **value**.

Remember the prompt always require a list of Question as input.

#### **2.2.6 Themes**

You can change the colorscheme and some icons passing a theme object defined in inquirer.themes There are Default and GreenPassion themes, but you can define your own via class, dict or json!

```
import inquirer
from inquirer.themes import GreenPassion
q = [inquirer.Text("name", message="Whats your name?", default="No one"),
    inquirer.List("jon", message="Does Jon Snow know?", choices=["yes", "no"], default=
\hookrightarrow"no"),
    inquirer.Checkbox(
        "kill_list", message="Who you want to kill?", choices=["Cersei", "Littlefinger",
˓→"The Mountain"]
    ),
]
inquirer.prompt(q, theme=GreenPassion())
```
Result:

#### **2.2.7 Shortcut functions**

For one-off prompts, you can use the shortcut functions.

```
text = inquirer.text(message="Enter your username")
password = inquirer.password(message='Please enter your password'),
choice = inquirer.list_input("Public or private?",
                              choices=['public', 'private'])
correct = inquirer.confirm("This will delete all your current labels and "
                        "create a new ones. Continue?", default=False)
```
# <span id="page-12-0"></span>**2.3 Examples**

You can find all these examples at examples directory.

### **2.3.1 text.py**

```
import os
import re
import sys
from pprint import pprint
sys.path.append(os.path.realpath("."))
import inquirer # noqa
def phone_validation(answers, current):
    if not re.match(r"\+?\d[\d ]+\d", current):
        raise inquirer.errors.ValidationError("", reason="I don't like your phone number!
\leftrightarrow")
    return True
questions = [
    inquirer.Text("name", message="What's your name?"),
    inquirer.Text("surname", message="What's your surname, {name}?"),
    inquirer.Text(
        "phone",
        message="What's your phone number",
        validate=phone_validation,
    ),
]
answers = inquirer.prompt(questions)
pprint(answers)
```
Result on something like:

```
What's your name: Miguel
What's your surname: Garcia<br>What's your phone number: abc<br>Invalid value.
```
### **2.3.2 confirm.py**

```
import os
import sys
from pprint import pprint
sys.path.append(os.path.realpath("."))
import inquirer # noqa
questions = [
    inquirer.Confirm("continue", message="Should I continue"),
    inquirer.Confirm("stop", message="Should I stop", default=True),
]
answers = inquirer.prompt(questions)
pprint(answers)
```
Result on something like:

```
Should I continue (y/N): Y
Should I stop (Y/n):
```
#### **2.3.3 list.py**

```
import os
import sys
from pprint import pprint
sys.path.append(os.path.realpath("."))
import inquirer # noqa
questions = [
    inquirer.List(
        "size",
        message="What size do you need?",
        choices=["Jumbo", "Large", "Standard", "Medium", "Small", "Micro"],
    ),
]
answers = inquirer.prompt(questions)
pprint(answers)
```
Result on something like:

```
[?] What size do you need?:
   Jumbo
   Large
   Standard
 > Medium
   Small
   Micro
```
### **2.3.4 checkbox.py**

```
import os
import sys
from pprint import pprint
sys.path.append(os.path.realpath("."))
import inquirer # noqa
questions = [
   inquirer.Checkbox(
        "interests",
       message="What are you interested in?",
        choices=["Computers", "Books", "Science", "Nature", "Fantasy", "History"],
       default=["Computers", "Books"],
   ),
]
answers = inquirer.prompt(questions)
pprint(answers)
```
Result on something like:

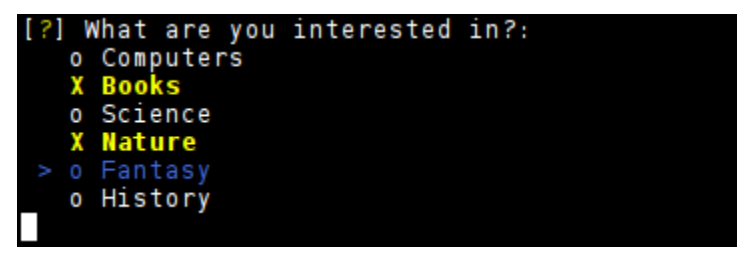

The choices list can also be a list of tuples. The first value in each tuple should be the label displayed to the user. The second value in each tuple should be the actual value for that option. This allows you to have the user choose options that are not plain strings in the code.

```
import os
import sys
from pprint import pprint
sys.path.append(os.path.realpath("."))
import inquirer # noqa
```
(continues on next page)

(continued from previous page)

```
questions = [
    inquirer.Checkbox(
        "interests",
        message="What are you interested in?",
        choices=[
            ("Computers", "c"),
            ("Books", "b"),
            ("Science", "s"),
            ("Nature", "n"),
            ("Fantasy", "f"),
            ("History", "h"),
        ],
        default=["c", "b"],
    ),
]
answers = inquirer.prompt(questions)
pprint(answers)
```
### **2.3.5 theme.py**

```
import inquirer
from inquirer.themes import GreenPassion
q = [inquirer.Text("name", message="Whats your name?", default="No one"),
    inquirer.List("jon", message="Does Jon Snow know?", choices=["yes", "no"], default=
\hookrightarrow"no"),
    inquirer.Checkbox(
        "kill_list", message="Who you want to kill?", choices=["Cersei", "Littlefinger",
→"The Mountain"]
    ),
]
inquirer.prompt(q, theme=GreenPassion())
```
Result on something like:

# <span id="page-15-0"></span>**2.4 Contributor Guide**

Thank you for your interest in improving this project. This project is open-source under the [MIT license](https://opensource.org/licenses/MIT) and welcomes contributions in the form of bug reports, feature requests, and pull requests.

Here is a list of important resources for contributors:

- [Source Code](https://github.com/magmax/python-inquirer)
- [Documentation](https://magmax.org/python-inquirer/)
- [Issue Tracker](https://github.com/magmax/python-inquirer/issues)
- [Code of Conduct](codeofconduct.html)

#### **2.4.1 How to report a bug**

Report bugs on the [Issue Tracker.](https://github.com/magmax/python-inquirer/issues)

When filing an issue, make sure to answer these questions:

- Which operating system and Python version are you using?
- Which version of this project are you using?
- What did you do?
- What did you expect to see?
- What did you see instead?

The best way to get your bug fixed is to provide a test case, and/or steps to reproduce the issue.

#### **2.4.2 How to request a feature**

Request features on the [Issue Tracker.](https://github.com/magmax/python-inquirer/issues)

#### **2.4.3 How to set up your development environment**

You need Python 3.7+ and the following tools:

- [Poetry](https://python-poetry.org/)
- [Nox](https://nox.thea.codes/)
- [nox-poetry](https://nox-poetry.readthedocs.io/)

Install the package with development requirements:

\$ poetry install

You can now run an interactive Python session, or the command-line interface:

\$ poetry run python

#### **2.4.4 How to test the project**

Run the full test suite:

\$ nox

List the available Nox sessions:

\$ nox --list-sessions

You can also run a specific Nox session. For example, invoke the unit test suite like this:

\$ nox --session=tests

Unit tests are located in the tests directory, and are written using the [pytest](https://pytest.readthedocs.io/) testing framework.

#### **2.4.5 How to submit changes**

Open a [pull request](https://github.com/magmax/python-inquirer/pulls) to submit changes to this project.

Your pull request needs to meet the following guidelines for acceptance:

- The Nox test suite must pass without errors and warnings.
- Include unit tests. This project maintains 100% code coverage.
- If your changes add functionality, update the documentation accordingly.

Feel free to submit early, though—we can always iterate on this.

To run linting and code formatting checks before committing your change, you can install pre-commit as a Git hook by running the following command:

\$ nox --session=pre-commit -- install

It is recommended to open an issue before starting work on anything. This will allow a chance to talk it over with the owners and validate your approach.

# <span id="page-17-0"></span>**2.5 Contributor Covenant Code of Conduct**

#### **2.5.1 Our Pledge**

We as members, contributors, and leaders pledge to make participation in our community a harassment-free experience for everyone, regardless of age, body size, visible or invisible disability, ethnicity, sex characteristics, gender identity and expression, level of experience, education, socio-economic status, nationality, personal appearance, race, religion, or sexual identity and orientation.

We pledge to act and interact in ways that contribute to an open, welcoming, diverse, inclusive, and healthy community.

#### **2.5.2 Our Standards**

Examples of behavior that contributes to a positive environment for our community include:

- Demonstrating empathy and kindness toward other people
- Being respectful of differing opinions, viewpoints, and experiences
- Giving and gracefully accepting constructive feedback
- Accepting responsibility and apologizing to those affected by our mistakes, and learning from the experience
- Focusing on what is best not just for us as individuals, but for the overall community

Examples of unacceptable behavior include:

- The use of sexualized language or imagery, and sexual attention or advances of any kind
- Trolling, insulting or derogatory comments, and personal or political attacks
- Public or private harassment
- Publishing others' private information, such as a physical or email address, without their explicit permission
- Other conduct which could reasonably be considered inappropriate in a professional setting

### **2.5.3 Enforcement Responsibilities**

Community leaders are responsible for clarifying and enforcing our standards of acceptable behavior and will take appropriate and fair corrective action in response to any behavior that they deem inappropriate, threatening, offensive, or harmful.

Community leaders have the right and responsibility to remove, edit, or reject comments, commits, code, wiki edits, issues, and other contributions that are not aligned to this Code of Conduct, and will communicate reasons for moderation decisions when appropriate.

### **2.5.4 Scope**

This Code of Conduct applies within all community spaces, and also applies when an individual is officially representing the community in public spaces. Examples of representing our community include using an official e-mail address, posting via an official social media account, or acting as an appointed representative at an online or offline event.

### **2.5.5 Enforcement**

Instances of abusive, harassing, or otherwise unacceptable behavior may be reported to the community leaders responsible for enforcement at [miguelangel.garcia@gmail.com.](mailto:miguelangel.garcia@gmail.com) All complaints will be reviewed and investigated promptly and fairly.

All community leaders are obligated to respect the privacy and security of the reporter of any incident.

### **2.5.6 Enforcement Guidelines**

Community leaders will follow these Community Impact Guidelines in determining the consequences for any action they deem in violation of this Code of Conduct:

#### **1. Correction**

**Community Impact**: Use of inappropriate language or other behavior deemed unprofessional or unwelcome in the community.

**Consequence**: A private, written warning from community leaders, providing clarity around the nature of the violation and an explanation of why the behavior was inappropriate. A public apology may be requested.

#### **2. Warning**

**Community Impact**: A violation through a single incident or series of actions.

**Consequence**: A warning with consequences for continued behavior. No interaction with the people involved, including unsolicited interaction with those enforcing the Code of Conduct, for a specified period of time. This includes avoiding interactions in community spaces as well as external channels like social media. Violating these terms may lead to a temporary or permanent ban.

#### **3. Temporary Ban**

**Community Impact**: A serious violation of community standards, including sustained inappropriate behavior.

**Consequence**: A temporary ban from any sort of interaction or public communication with the community for a specified period of time. No public or private interaction with the people involved, including unsolicited interaction with those enforcing the Code of Conduct, is allowed during this period. Violating these terms may lead to a permanent ban.

#### **4. Permanent Ban**

**Community Impact**: Demonstrating a pattern of violation of community standards, including sustained inappropriate behavior, harassment of an individual, or aggression toward or disparagement of classes of individuals.

**Consequence**: A permanent ban from any sort of public interaction within the community.

### **2.5.7 Attribution**

This Code of Conduct is adapted from the [Contributor Covenant,](https://www.contributor-covenant.org) version 2.0, available at [https://www.](https://www.contributor-covenant.org/version/2/0/code_of_conduct/) [contributor-covenant.org/version/2/0/code\\_of\\_conduct/.](https://www.contributor-covenant.org/version/2/0/code_of_conduct/)

Community Impact Guidelines were inspired by [Mozilla's code of conduct enforcement ladder.](https://github.com/mozilla/inclusion)

For answers to common questions about this code of conduct, see the FAQ at [https://www.contributor-covenant.org/faq.](https://www.contributor-covenant.org/faq) Translations are available at [https://www.contributor-covenant.org/translations.](https://www.contributor-covenant.org/translations)

# <span id="page-19-0"></span>**2.6 The MIT License (MIT)**

Copyright (c) 2014 Miguel Ángel García [<miguelangel.garcia@gmail.com>](mailto:miguelangel.garcia@gmail.com)

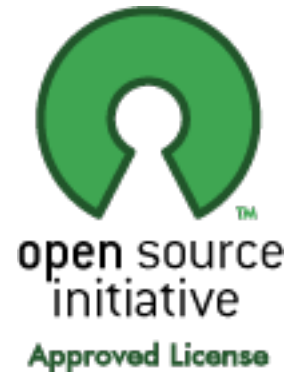

Permission is hereby granted, free of charge, to any person obtaining a copy of this software and associated documentation files (the "Software"), to deal in the Software without restriction, including without limitation the rights to use, copy, modify, merge, publish, distribute, sublicense, and/or sell copies of the Software, and to permit persons to whom the Software is furnished to do so, subject to the following conditions:

The above copyright notice and this permission notice shall be included in all copies or substantial portions of the Software.

THE SOFTWARE IS PROVIDED "AS IS", WITHOUT WARRANTY OF ANY KIND, EXPRESS OR IMPLIED, INCLUDING BUT NOT LIMITED TO THE WARRANTIES OF MERCHANTABILITY, FITNESS FOR A PAR-TICULAR PURPOSE AND NONINFRINGEMENT. IN NO EVENT SHALL THE AUTHORS OR COPYRIGHT HOLDERS BE LIABLE FOR ANY CLAIM, DAMAGES OR OTHER LIABILITY, WHETHER IN AN ACTION

#### <span id="page-20-3"></span>OF CONTRACT, TORT OR OTHERWISE, ARISING FROM, OUT OF OR IN CONNECTION WITH THE SOFT-WARE OR THE USE OR OTHER DEALINGS IN THE SOFTWARE.

License taken from [MIT license.](https://opensource.org/licenses/MIT)

# <span id="page-20-0"></span>**2.7 inquirer**

#### **2.7.1 inquirer package**

**Subpackages**

**inquirer.render package**

**Subpackages**

**inquirer.render.console package**

**Submodules**

#### <span id="page-20-2"></span>**inquirer.render.console.base module**

class inquirer.render.console.base.BaseConsoleRender(*question*, *theme=None*, *terminal=None*,

*show\_default=False*, *\*args*, *\*\*kwargs*)

```
Bases: object
get_current_value()
get_header()
get_options()
handle_validation_error(error)
process_input(pressed)
title_inline = False
```
#### <span id="page-20-1"></span>**Module contents**

class inquirer.render.console.ConsoleRender(*event\_generator=None*, *theme=None*, *\*args*, *\*\*kwargs*) Bases: object clear\_bottombar()

clear\_eos() property height print\_line(*base*, *lf=True*, *\*\*kwargs*) print\_str(*base*, *lf=False*, *\*\*kwargs*) render(*question*, *answers=None*) render\_error(*message*)

render\_factory(*question\_type*)

<span id="page-21-5"></span>render\_in\_bottombar(*message*)

property width

#### <span id="page-21-4"></span>**Module contents**

class inquirer.render.Render(*impl=<class 'inquirer.render.console.ConsoleRender'>*) Bases: object

render(*question*, *answers*)

#### **Submodules**

#### <span id="page-21-2"></span>**inquirer.errors module**

- exception inquirer.errors.Aborted Bases: [inquirer.errors.InquirerError](#page-21-0)
- exception inquirer.errors.EndOfInput(*selection*, *\*args*) Bases: [inquirer.errors.InquirerError](#page-21-0)
- <span id="page-21-0"></span>exception inquirer.errors.InquirerError Bases: Exception
- exception inquirer.errors.ThemeError Bases: AttributeError
- exception inquirer.errors.UnknownQuestionTypeError Bases: [inquirer.errors.InquirerError](#page-21-0)
- exception inquirer.errors.ValidationError(*value*, *reason=None*, *\*args*) Bases: [inquirer.errors.InquirerError](#page-21-0)

#### <span id="page-21-3"></span>**inquirer.events module**

- <span id="page-21-1"></span>class inquirer.events.Event Bases: object
- class inquirer.events.KeyEventGenerator(*key\_generator=None*) Bases: object

next()

- class inquirer.events.KeyPressed(*value*) Bases: [inquirer.events.Event](#page-21-1)
- class inquirer.events.Repaint Bases: [inquirer.events.Event](#page-21-1)

#### <span id="page-22-3"></span><span id="page-22-1"></span>**inquirer.prompt module**

inquirer.prompt.prompt(*questions*, *render=None*, *answers=None*, *theme=<inquirer.themes.Default object>*, *raise\_keyboard\_interrupt=False*)

#### <span id="page-22-2"></span>**inquirer.questions module**

Module that implements the questions types.

```
class inquirer.questions.Checkbox(name, message='', choices=None, default=None, ignore=False,
                                       validate=True, show_default=False)
```
Bases: [inquirer.questions.Question](#page-22-0)

kind = 'checkbox'

```
class inquirer.questions.Confirm(name, default=False, **kwargs)
     Bases: inquirer.questions.Question
```
 $\text{kind} = 'confirm'$ 

```
class inquirer.questions.Editor(name, message='', default=None, **kwargs)
     Bases: inquirer.questions.Text
```
kind = 'editor'

```
class inquirer.questions.List(name, message='', choices=None, default=None, ignore=False,
                                  validate=True, carousel=False)
```
Bases: [inquirer.questions.Question](#page-22-0)

```
kind = 'list'
```

```
class inquirer.questions.Password(name, echo='*', **kwargs)
     Bases: inquirer.questions.Text
```
kind = 'password'

```
class inquirer.questions.Path(name, default=None, path_type='any', exists=None,
                                  normalize_to_absolute_path=False, **kwargs)
```
Bases: [inquirer.questions.Text](#page-23-0)

 $ANY = 'any'$ 

DIRECTORY = 'directory'

FILE = 'file'

```
\text{kind} = 'path'
```
normalize\_value(*value*)

validate(*current*)

<span id="page-22-0"></span>class inquirer.questions.Question(*name*, *message=''*, *choices=None*, *default=None*, *ignore=False*, *validate=True*, *show\_default=False*)

```
Bases: object
property choices
property choices_generator
property default
property ignore
kind = 'base question'
```
<span id="page-23-2"></span>property message

validate(*current*)

class inquirer.questions.TaggedValue(*label*, *value*) Bases: object

<span id="page-23-0"></span>class inquirer.questions.Text(*name*, *message=''*, *default=None*, *\*\*kwargs*) Bases: [inquirer.questions.Question](#page-22-0)

 $\text{kind} = 'text'$ 

inquirer.questions.is\_pathname\_valid(*pathname*) *True* if the passed pathname is a valid pathname for the current OS; *False* otherwise.

inquirer.questions.load\_from\_dict(*question\_dict*)

Load one question from a dict.

It requires the keys 'name' and 'kind'.

**Returns** The Question object with associated data.

**Return type** *[inquirer.questions.Question](#page-22-0)*

inquirer.questions.load\_from\_json(*question\_json*) Load Questions from a JSON string.

> **Returns** A list of Question objects with associated data if the JSON contains a list or a Question if the JSON contains a dict.

**Return type** list | dict

inquirer.questions.load\_from\_list(*question\_list*) Load a list of questions from a list of dicts.

It requires the keys 'name' and 'kind' for each dict.

**Returns** A list of Question objects with associated data.

**Return type** list[*[inquirer.questions.Question](#page-22-0)*]

inquirer.questions.question\_factory(*kind*, *\*args*, *\*\*kwargs*)

#### <span id="page-23-1"></span>**inquirer.shortcuts module**

inquirer.shortcuts.checkbox(*message*, *render=None*, *\*\*kwargs*) inquirer.shortcuts.confirm(*message*, *render=None*, *\*\*kwargs*) inquirer.shortcuts.editor(*message*, *render=None*, *\*\*kwargs*) inquirer.shortcuts.list\_input(*message*, *render=None*, *\*\*kwargs*) inquirer.shortcuts.password(*message*, *render=None*, *\*\*kwargs*) inquirer.shortcuts.path(*message*, *render=None*, *\*\*kwargs*)

inquirer.shortcuts.text(*message*, *render=None*, *\*\*kwargs*)

#### <span id="page-24-2"></span><span id="page-24-1"></span>**inquirer.themes module**

```
class inquirer.themes.Default
    Bases: inquirer.themes.Theme
```

```
class inquirer.themes.GreenPassion
    Bases: inquirer.themes.Theme
```
<span id="page-24-0"></span>class inquirer.themes.Theme Bases: object

inquirer.themes.load\_theme\_from\_dict(*dict\_theme*) Load a theme from a dict.

**Expected format:**

```
>>> {
... "Question": {
... "mark_color": "yellow",
... "brackets_color": "normal",
... ...
... },
... "List": {
... "selection_color": "bold_blue",
... "selection_cursor": "->"
... }
... }
```
Color values should be string representing valid blessings.Terminal colors.

inquirer.themes.load\_theme\_from\_json(*json\_theme*)

Load a theme from a json.

**Expected format:**

```
>>> {
... "Question": {
... "mark_color": "yellow",
... "brackets_color": "normal",
... ...
... },
... "List": {
... "selection_color": "bold_blue",
... "selection_cursor": "->"
... }
... }
```
Color values should be string representing valid blessings.Terminal colors.

### **CHAPTER**

# **THREE**

# **INDICES AND TABLES**

- <span id="page-26-0"></span>• genindex
- modindex

# **PYTHON MODULE INDEX**

<span id="page-28-0"></span>i inquirer.errors, [18](#page-21-2) inquirer.events, [18](#page-21-3) inquirer.prompt, [19](#page-22-1) inquirer.questions, [19](#page-22-2) inquirer.render, [18](#page-21-4) inquirer.render.console, [17](#page-20-1) inquirer.render.console.base, [17](#page-20-2) inquirer.shortcuts, [20](#page-23-1) inquirer.themes, [21](#page-24-1)

# **INDEX**

# <span id="page-30-0"></span>A

Aborted, [18](#page-21-5) ANY (*inquirer.questions.Path attribute*), [19](#page-22-3)

### B

BaseConsoleRender (*class in inquirer.render.console.base*), [17](#page-20-3)

# C

Checkbox (*class in inquirer.questions*), [19](#page-22-3) checkbox() (*in module inquirer.shortcuts*), [20](#page-23-2) choices (*inquirer.questions.Question property*), [19](#page-22-3) choices\_generator (*inquirer.questions.Question property*), [19](#page-22-3) clear\_bottombar() (*inquirer.render.console.ConsoleRender method*), [17](#page-20-3) clear\_eos() (*inquirer.render.console.ConsoleRender method*), [17](#page-20-3) Confirm (*class in inquirer.questions*), [19](#page-22-3) confirm() (*in module inquirer.shortcuts*), [20](#page-23-2) ConsoleRender (*class in inquirer.render.console*), [17](#page-20-3)

# D

Default (*class in inquirer.themes*), [21](#page-24-2) default (*inquirer.questions.Question property*), [19](#page-22-3) DIRECTORY (*inquirer.questions.Path attribute*), [19](#page-22-3)

# E

Editor (*class in inquirer.questions*), [19](#page-22-3) editor() (*in module inquirer.shortcuts*), [20](#page-23-2) EndOfInput, [18](#page-21-5) Event (*class in inquirer.events*), [18](#page-21-5)

# F

FILE (*inquirer.questions.Path attribute*), [19](#page-22-3)

# G

get\_current\_value() (*inquirer.render.console.base.BaseConsoleRender method*), [17](#page-20-3)

- get\_header() (*inquirer.render.console.base.BaseConsoleRender method*), [17](#page-20-3) get\_options() (*inquirer.render.console.base.BaseConsoleRender*
- *method*), [17](#page-20-3) GreenPassion (*class in inquirer.themes*), [21](#page-24-2)

### H

handle\_validation\_error() (*inquirer.render.console.base.BaseConsoleRender method*), [17](#page-20-3) height (*inquirer.render.console.ConsoleRender property*), [17](#page-20-3)

### I

ignore (*inquirer.questions.Question property*), [19](#page-22-3) inquirer.errors module, [18](#page-21-5) inquirer.events module, [18](#page-21-5) inquirer.prompt module, [19](#page-22-3) inquirer.questions module, [19](#page-22-3) inquirer.render module, [18](#page-21-5) inquirer.render.console module, [17](#page-20-3) inquirer.render.console.base module, [17](#page-20-3) inquirer.shortcuts module, [20](#page-23-2) inquirer.themes module, [21](#page-24-2) InquirerError, [18](#page-21-5) is\_pathname\_valid() (*in module inquirer.questions*), [20](#page-23-2)

### K

KeyEventGenerator (*class in inquirer.events*), [18](#page-21-5) KeyPressed (*class in inquirer.events*), [18](#page-21-5) kind (*inquirer.questions.Checkbox attribute*), [19](#page-22-3) kind (*inquirer.questions.Confirm attribute*), [19](#page-22-3)

#### **inquirer**

kind (*inquirer.questions.Editor attribute*), [19](#page-22-3) kind (*inquirer.questions.List attribute*), [19](#page-22-3) kind (*inquirer.questions.Password attribute*), [19](#page-22-3) kind (*inquirer.questions.Path attribute*), [19](#page-22-3) kind (*inquirer.questions.Question attribute*), [19](#page-22-3) kind (*inquirer.questions.Text attribute*), [20](#page-23-2)

### L

List (*class in inquirer.questions*), [19](#page-22-3) list\_input() (*in module inquirer.shortcuts*), [20](#page-23-2) load\_from\_dict() (*in module inquirer.questions*), [20](#page-23-2) load\_from\_json() (*in module inquirer.questions*), [20](#page-23-2) load\_from\_list() (*in module inquirer.questions*), [20](#page-23-2) load\_theme\_from\_dict() (*in module inquirer.themes*), [21](#page-24-2)

load\_theme\_from\_json() (*in module inquirer.themes*), [21](#page-24-2)

# M

message (*inquirer.questions.Question property*), [20](#page-23-2) module inquirer.errors, [18](#page-21-5) inquirer.events, [18](#page-21-5) inquirer.prompt, [19](#page-22-3) inquirer.questions, [19](#page-22-3) inquirer.render, [18](#page-21-5) inquirer.render.console, [17](#page-20-3) inquirer.render.console.base, [17](#page-20-3) inquirer.shortcuts, [20](#page-23-2) inquirer.themes, [21](#page-24-2)

# N

next() (*inquirer.events.KeyEventGenerator method*), [18](#page-21-5) normalize\_value() (*inquirer.questions.Path method*), [19](#page-22-3)

# P

Password (*class in inquirer.questions*), [19](#page-22-3) password() (*in module inquirer.shortcuts*), [20](#page-23-2) Path (*class in inquirer.questions*), [19](#page-22-3) path() (*in module inquirer.shortcuts*), [20](#page-23-2) print\_line() (*inquirer.render.console.ConsoleRender method*), [17](#page-20-3) print\_str() (*inquirer.render.console.ConsoleRender method*), [17](#page-20-3) process\_input() (*inquirer.render.console.base.BaseConsoleRender method*), [17](#page-20-3) prompt() (*in module inquirer.prompt*), [19](#page-22-3)

# $\Omega$

Question (*class in inquirer.questions*), [19](#page-22-3) question\_factory() (*in module inquirer.questions*), [20](#page-23-2)

### R

Render (*class in inquirer.render*), [18](#page-21-5) render() (*inquirer.render.console.ConsoleRender method*), [17](#page-20-3) render() (*inquirer.render.Render method*), [18](#page-21-5) render\_error() (*inquirer.render.console.ConsoleRender method*), [17](#page-20-3) render\_factory() (*inquirer.render.console.ConsoleRender method*), [17](#page-20-3) render\_in\_bottombar() (*inquirer.render.console.ConsoleRender method*), [18](#page-21-5) Repaint (*class in inquirer.events*), [18](#page-21-5)

### T

TaggedValue (*class in inquirer.questions*), [20](#page-23-2) Text (*class in inquirer.questions*), [20](#page-23-2) text() (*in module inquirer.shortcuts*), [20](#page-23-2) Theme (*class in inquirer.themes*), [21](#page-24-2) ThemeError, [18](#page-21-5) title\_inline (*inquirer.render.console.base.BaseConsoleRender attribute*), [17](#page-20-3)

# $\mathbf{U}$

UnknownQuestionTypeError, [18](#page-21-5)

### V

validate() (*inquirer.questions.Path method*), [19](#page-22-3) validate() (*inquirer.questions.Question method*), [20](#page-23-2) ValidationError, [18](#page-21-5)

### W

width (*inquirer.render.console.ConsoleRender property*), [18](#page-21-5)